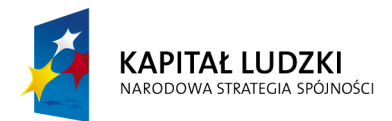

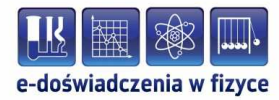

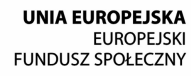

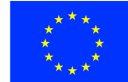

### **Podręcznik metodyczny dla nauczycieli**

# **Układy RLC**

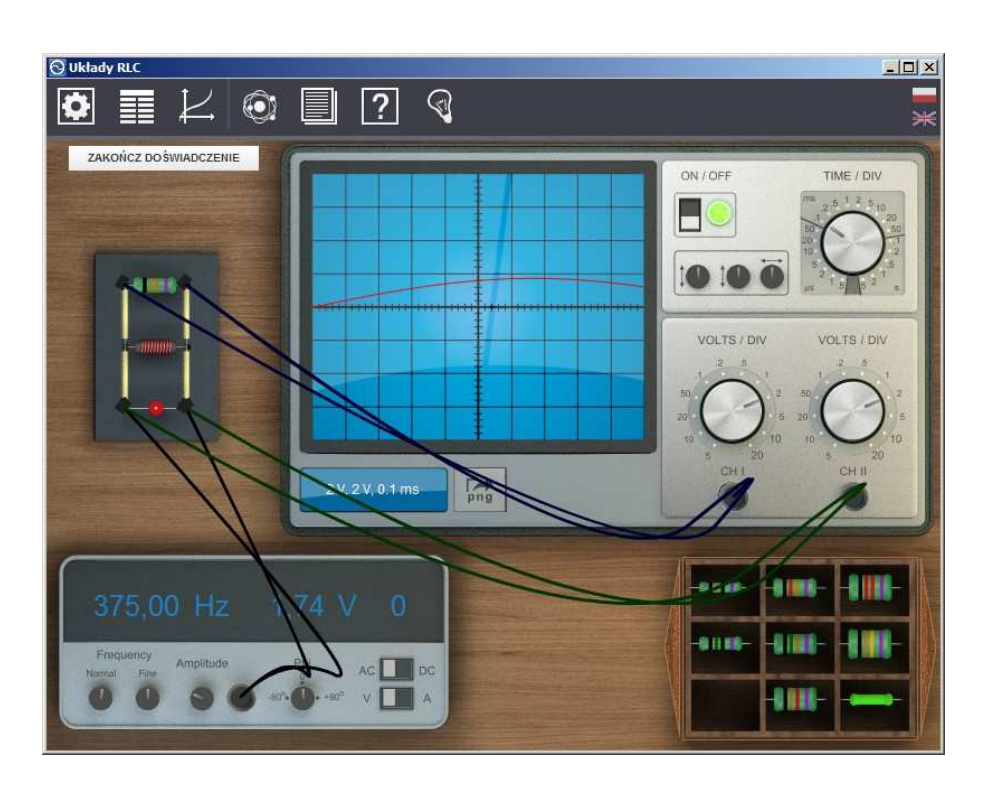

**Politechnika Gdańska, Wydział Fizyki Technicznej i Matematyki Stosowanej**  ul. Narutowicza 11/12, 80-233 Gdańsk, tel. +48 58 348 63 70 http://e-doswiadczenia.mif.pg.gda.pl

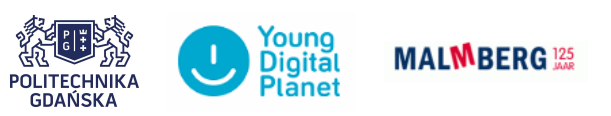

**"e-Doświadczenia w fizyce"** – projekt współfinansowany przez Unię Europejską w ramach Europejskiego Funduszu Społecznego

Podręcznik, który Państwu przedstawiamy, zawiera propozycje ćwiczeń, jakie można wykonać przy użyciu e-doświadczenia "Układy RLC". Staraliśmy się tak dobrać ćwiczenia, aby jak najpełniej pokazywały możliwości narzędzia. Listę ćwiczeń należy zatem uważać za otwartą i możliwą do rozszerzania wedle potrzeb, być może zgodnie z sugestiami samych uczniów.

Niniejsze e-doświadczenie poświęcono układom RLC. Do twojej dyspozycji przygotowane zostały gotowe obwody elektryczne składające się z elementów R (opornik), L (cewka) oraz C (kondensator) połączonych szeregowo lub równolegle. W trakcie pracy z edoświadczeniem zdobędziesz umiejętność obsługi oscyloskopu, generatora przebiegów sinusoidalnych oraz sondy prądowej. W ciekawostce dowiesz się jak regulować natężenie świecenia żarówki, aby zużyć najmniej energii elektrycznej. Przed rozpoczęciem pracy z układami RLC zaleca się przerobić e-doświadczenia "Obwody prądu stałego" oraz "Cewki i indukcja".

**Prąd elektryczny** Przepływ prądu elektrycznego jest wynikiem ruchu cząstek obdarzonych ładunkiem w przewodniku elektrycznym. Cząstki te zwane są nośnikami ładunku lub nośnikami prądu. W metalach, z których wykonane są druty i przewody nośnikami ładunku są swobodne elektrony - cząstki naładowane ujemnie. W elektrolitach nośnikami prądu mogą być także jony dodatnie (kationy) oraz ujemne (aniony).

> Aby nastąpił przepływ prądu wzdłuż przewodnika musi występować różnica potencjałów, nazywana napięciem elektrycznym.

> Warto sobie uświadomić, że ładunki elektryczne są dość powolne[1](#page-1-0) i nie poruszają się wzdłuż całej długości przewodnika. Nośniki ładunku poruszają się na niewielkich odległościach przekazując impuls elektryczny kolejnym nośnikom prądu, a te następnym. Takie zaburzenie elektyczne rozchodzi się bardzo szybko, z prędkością światła. Do zrozumienia tego zjawiska przydatna jest analogia do przekazywania ciśnienia hydrostatycznego w rurze – pojawienie się ciśnienia na drugim końcu rury nie oznacza, że cząsteczki wody fizycznie przemieściły z jednego końca rury na drugi, a jedynie przej-

<span id="page-1-0"></span><sup>1</sup>Dla przykładu przebycie odległości 1cm przez elektrony w drucie miedzianym o średnicy 1,6 mm zajmuje około 30 sekund.

ścia impulsu zaburzenia.

- **Prąd stały** Prąd stały, rozważany szerzej w e-doświadczeniu "Obwody prądu stałego" to prąd, którego wartość jest stała w czasie[2](#page-2-0) . Prąd stały wytwarzają ogniwa w reakcjach chemicznych. Mówimy także, iż są to źródła napięcia stałego. Prądem stałym zasilane są wszystkie urządzenia przenośne.
- Prąd przemienny Prąd przemienny<sup>3</sup> to prąd, którego wartość i kierunek cyklicznie się zmieniają[4](#page-2-2) . Związane jest to ze sposobem wytwarzania prądu przez generatory prądu. Jak powstaje prąd przemienny, dowiesz w e-doświadczeniu "Cewki i indukcja", natomiast własności obwodów, w których płynie prąd przemienny, poznasz w niniejszym e-doświadczeniu. W formie prądu przemiennego elektryczność jest dostarczana z elektrowni do domów.
- **Obwód elektryczny** Obwód elektryczny to układ połączonych ze sobą elementów elektrycznych, takich jak: oporniki, kondensatory, cewki, zasilacze, itp. Najprostszym przykładem obwodu elektrycznego może być żarówka podłączona do biegunów baterii.
- **Potencjał elektryczny** Aby w obwodzie płynął prąd elektryczny musi istnieć wypadkowe natężenie pola elektrycznego wytworzone między biegunami źródła zasilania. Każdemu punktowi obwodu elektrycznego pomiędzy biegunami źródła można przyporządkować liczbową wartość zwaną potencjałem elektrycznym, którego wielkość jest zależna od poło-żenia punktu względem źródła pola elektrycznego<sup>[5](#page-2-3)</sup>.
- **Napięcie elektryczne** Napięciem nazywa się różnicę potencjałów występującą między dwoma punktami obwodu elektrycznego, np. pomiędzy dwoma biegunami ogniwa lub pomiędzy dwoma końcami opornika. Jednostką napięcia elektrycznego podobnie jak i potencjału elektrycznego jest wolt[6](#page-2-4)  $[V]$ .

<span id="page-2-0"></span><sup>&</sup>lt;sup>2</sup>Często spotyka się skrót DC – z angielskiego Direct Current.

<span id="page-2-2"></span><span id="page-2-1"></span> ${}^{3}$ Często spotyka się skrót AC – z angielskiego Alternating Current.

<sup>4</sup>Prąd, który nie zmienia się cyklicznie tylko przypadkowo nazywamy prądem zmiennym.

<span id="page-2-3"></span><sup>5</sup>Aby dowiedzieć się więcej na temat własności ładunków statycznych, a także potencjału elektrycznego oraz natężenia pola elektrycznego zajrzyj do e-doświadczenia "Pole elektryczne".

<span id="page-2-4"></span><sup>6</sup>Nazwa jednostki pochodzi od nazwiska włoskiego fizyka, wynalazcy i konstruktora. Był nim Alessandro Giuseppe Antonio Anastasio Volta żyjący w latach 1745 – 1827. Jemu zawdzięcza się wynalezienie elektroforu - przyrządu do elektryzowania ciał, a także ogniwa elektrochemicznego.

**Natężenie prądu** Natężenie prądu (I) to ilość ładunków (Q) przepływających w jednostce czasu (t) przez dany przekrój przewodnika. Jednostką natężenia prądu jest amper[7](#page-3-0) , który jest równy kulombowi na sekundę.  $[A = C/s]$ 

$$
I = \frac{Q}{t}.\tag{1.1}
$$

Wielkość natężenia prądu zależna jest od tzw. oporu elektrycznego.

- **Opór elektryczny** Opór elektryczny określa zdolność przewodnika do przewodzenia prądu elektrycznego. Jednostką oporu elektrycznego jest om<sup>[8](#page-3-1)</sup> [Ω]. Opór posiadają przewodniki elektryczne<sup>[9](#page-3-2)</sup>, a także oporniki<sup>[10](#page-3-3)</sup> – elementy o określonej, zaprojektowanej wartości oporu. Mówiąc o opornikach często będziemy używać pojęcia opór omowy lub opór czynny.
- **Prawo Ohma dla oporników** Prawo Ohma podaje zależność między natężeniem prądu (*I*), napięciem (*U*) oraz oporem elektrycznym (*R*):

$$
I = \frac{U}{R}.\tag{1.2}
$$

**Cewka magnetyczna** Cewka magnetyczna nazywana jest także solenoidem, zwojnicą lub induktorem. Typowa cewka (tzw. cewka cylindryczna) powstała w wyniku nawinięcia na powierzchnię cylindra określonej liczby zwojów przewodnika.

> Uwaga! W tym e-doświadczeniu używane cewki są cewkami idealnymi, tzn. opór elektryczny przewodu użytego do ich nawinięcia jest równy lub bliski zeru.

**Indukcyjność cewki** Wielkością charakterystyczną cewki jest jej indukcyjność *L*, którą można zapisać następującym wzorem:

$$
L = \frac{\mu_0 \mu_r N^2 A}{l},\tag{1.3}
$$

gdzie *µ*<sup>0</sup> to przenikalność magnetyczna próżni, *µ<sup>r</sup>* względna przenikalność magnetyczna ośrodka, *A* to powierzchnia przekroju cewki,

<span id="page-3-0"></span><sup>&</sup>lt;sup>7</sup>Jednostka pochodzi od nazwiska francuskiego matematyka i fizyka André Marie Ampere'a. Ampere żył w latach 1775 – 1836. Znany jest przede wszystkim z badań nad elektrycznością i magnetyzmem.

<span id="page-3-1"></span><sup>8</sup>Nazwa jednostki pochodzi od nazwiska niemieckiego fizyka i matematyka Georga Simona Ohm'a żyjącego w latach  $1789 - 1854$ . Ohm zajmował się teorią obwodów elektrycznych.

<span id="page-3-2"></span><sup>9</sup>Za wyjątkiem nadprzewodników, które charakteryzują się zerowym oporem elektrycznym.

<span id="page-3-3"></span> $10$ Oporniki często określa się mianem "rezystorów", zaś opór elektryczny nazywa się "rezystancją".

zaś *l* to długość cewki. Dla cewki powietrznej *µ<sup>r</sup>* = 1, jednak często wewnątrz cewki umieszcza się rdzeń wykonany z materiału o przenikalności *µ<sup>r</sup>* rzędu od kilkuset do kilku tysięcy. Jednostką indukcyjności jest henr [H].

Wzór jest poprawny dla cewek długich o geometrii cylindrycznej.

**Prawo Ohma dla cewek** Na opór rzeczywistej cewki składa się opór drutu (*R*), z którego wykonana jest cewka (tzw. opór czynny lub omowy) oraz opór indukcyjny[11](#page-4-0) (ogólnie określa się go jako tzw. opór bierny) pojawiający się gdy przez cewkę płynie prąd przemienny o częstości *ω*:

$$
I = \frac{U}{\sqrt{R^2 + (\omega L)^2}}.\tag{1.4}
$$

Idealna cewka, która jest w e-doświadczeniu ma opór omowy *R* = 0.

- **Kondensator** Element elektryczny służący do przechowywania ładunku elektrycznego nazywany jest kondensatorem. Zbudowany jest on z dwóch przewodników (nazywanych okładkami kondensatora), rozdzielonych izolatorem elektrycznym (który nazywany jest dielektrykiem). Po podłączeniu kondensatora do źródła zasilania, na każdej z okładek pojawia się ładunek o tej samej wielkości, lecz o przeciwnym znaku. Różnica potencjałów między okładkami kondensatora jest równa napięciu źródła zasilania.
- **Pojemność kondensatora** Pojemność elektryczna kondensatora (*C*) określa jego zdolność do gromadzenia ładunku elektrycznego. Zapisuje się ją jako stosunek wartości ładunku *Q* na jednej z okładek do napięcia *U* panującego między okładkami:

$$
C = \frac{Q}{U},\tag{1.5}
$$

gdzie pojemność kondensatora *C* wyraża się w faradach [F], zgromadzony ładunek *Q* w kulombach [C], zaś napięcie elektryczne *U* w woltach [V].

**Prawo Ohma dla kondensatorów** Kondensator stanowi barierę dla przepływu prądu stałego, jednak nie dla prądu przemiennego. Kondensator podobnie jak idealna cewka może być źródłem oporu biernego zależnego od częstości prądu przemiennego. Poniższy wzór podaje definicję oporu pojemnościowego kondensatora<sup>[12](#page-4-1)</sup>:

$$
R_C = \frac{1}{\omega C},\tag{1.6}
$$

<span id="page-4-0"></span><sup>11</sup>Spotyka się także nazwę reaktancja indukcyjna.

<span id="page-4-1"></span><sup>12</sup>Spotyka się także nazwę reaktancja pojemnościowa.

Prawo Ohma przyjmuje następującą postać:

$$
I = U\omega C.
$$
 (1.7)

**Opór czynny a opór bierny** Opór czynny to rzeczywisty opór, np. opór kawałka drutu. W wyniku przepływu prądu na elemencie takim zaczyna się wydzielać ciepło. Dla odróżnienia opór bierny jest oporem "wirtualnym". Moc wydzielona na takim elemencie cyklicznie zmienia znak. W czasie dłuższym niż okres zmian prądu przemiennego średnia moc wydzielona na elemencie jest równa zeru. Przykładem takich elementów są kondensatory i cewki. Na idealnej cewce oraz idealnym kondensatorze nie wydziela się ciepło w wyniku przepływu prądu przemiennego.

### **Wytwarzanie napięcia przemiennego**

W e-doświadczeniu "Cewki i indukcja" widzieliśmy, że napięcie wytwarzane przez prądnicę zmienia się w czasie w sposób cykliczny.

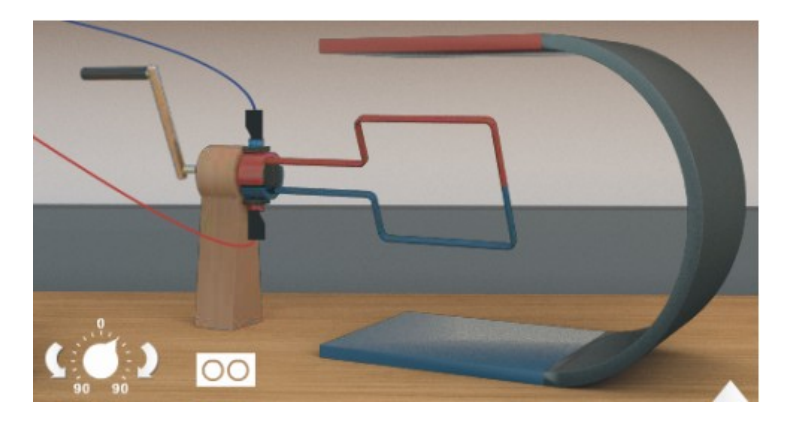

Przy obrocie ramki wirnika prądnicy ze stałą prędkością kątową wytworzone napięcie zmienia się w czasie jak funkcja matematyczna sinus.

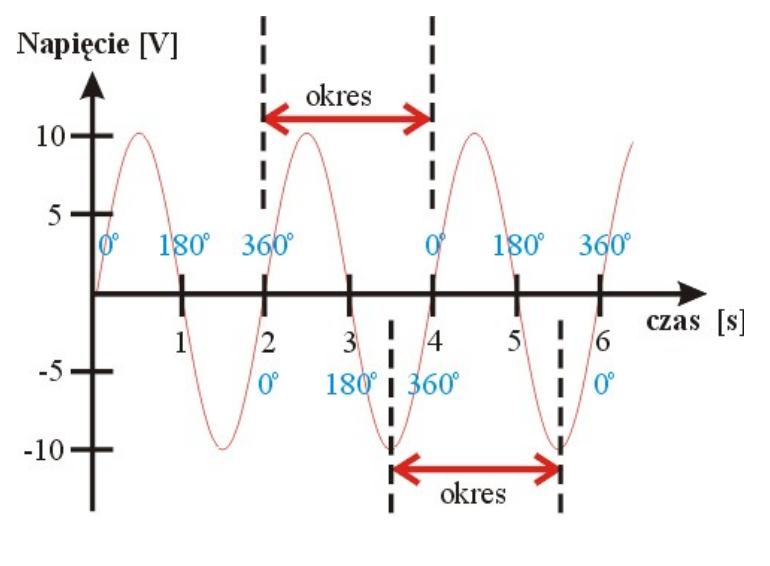

Na powyższym wykresie pokazano jak napięcie wytworzone przez prądnicę zmienia się w czasie obrotu ramki wirnika. Czarną czcionką zaznaczono upływający czas w sekundach, natomiast niebieskim kolorem zaznaczono kąt o jaki w tym czasie obróciła się ramka wirnika. Zmiana kąta od 0*<sup>o</sup>* do 360*<sup>o</sup>* oznacza pełny obrót ramki, tzn. kolorowy brzeg ramki (zaznaczony na rysunku prądnicy czerwonym lub niebieskim kolorem) wraca do swojego pierwotnego położenia.

- **Okres** Czas trwania pełnego obrotu ramki (jednego cyklu) nazywany jest okresem obrotu ramki. Dla przypadku przedstawionego na powyższym rysunku okres wynosi 2 sekundy. Rozważając napięcie przemienne wywarzane przez ramkę, okresem będziemy nazywać czas trwania cyklu, po którym napięcie uzyska ponownie tę samą wartość.
- **Częstotliwość** Częstotliwość *f* jest odwrotnością okresu:

$$
f = \frac{1}{okres} \tag{1.8}
$$

i wyrażona jest w jednostkach 1/sekundę, czyli hercach  $(\frac{1}{s} = \text{Hz})$ . W obwodach prądu przemiennego we wzorach używa się częstości *ω*, która jest powiązana z częstotliwością *f* następującą zależnością:

$$
\omega = 2\pi f \tag{1.9}
$$

- **Faza** Ważnym pojęcie w obwodach prądu przemiennego jest tzw. faza. Faza to chwilowe ustawienie ramki, np. pod kątem 180<sup>o</sup> (w matematyce to określony punkt na wykresie funkcji sinus). Mówimy, że w danej chwili faza napięcia wynosi np. 180*<sup>o</sup>* lub w radianach *π*. Kąty zaznaczone niebieskim kolorem na wykresie określają chwilowe wartości fazy. Dla przykładu ramki widać z wykresu, że obrót o 360*<sup>o</sup>* trwa 2 sekundy (od 0*<sup>o</sup>* do 360*<sup>o</sup>* , można także powiedzieć iż obrotowi towarzyszy zmiana fazy o 360*<sup>o</sup>* lub o 2*π*).
- **Przesunięcie fazowe** W praktyce często mówi się o tzw. przesunięciu fazowym *ϕ* dwóch przebiegów sinusoidalnych. Na poniższym rysunku przedstawiono dwa przebiegi sinusoidalne napięć o takiej samej częstotliwości lecz różnych amplitudach i różnych fazach początkowych.

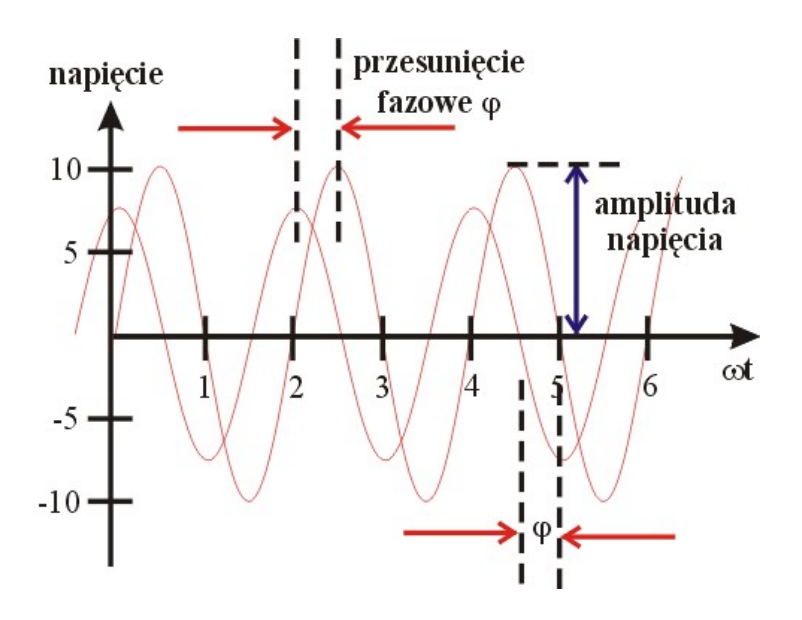

Przedstawione na wykresie zależności zmian napięć w czasie można zapisać matematycznie następującymi wzorami:

$$
U_1(t) = U_{o1} \sin(\omega t + \varphi_1), \qquad (1.10)
$$

$$
U_2(t) = U_{o2} \sin(\omega t + \varphi_2), \qquad (1.11)
$$

gdzie *U<sup>o</sup>* to odpowiednie amplitudy, czyli maksymalne wartości napięć, zaś *ϕ*<sup>1</sup> oraz *ϕ*<sup>2</sup> to fazy początkowe przebiegów. Przesuniecie fazowe możemy wówczas określić następująco:

$$
\varphi = \varphi_1 - \varphi_2,\tag{1.12}
$$

**Oscyloskop** Oscyloskop to elektroniczny przyrząd pomiarowy umożliwiający pomiary napięć stałych i zmiennych, czasu, częstotliwości oraz fazy przebiegów napięć. Oscyloskop w e-doświadczeniu posiada także wbudowaną przystawkę pozwalającą mierzyć przebiegi natężeń prądów. **W przypadku podłączenia do oscyloskopu sondy prądowej wartości natężenia prądu odczytujemy z oscyloskopu zgodnie z regułą: 1 mV** = **1 mA.**

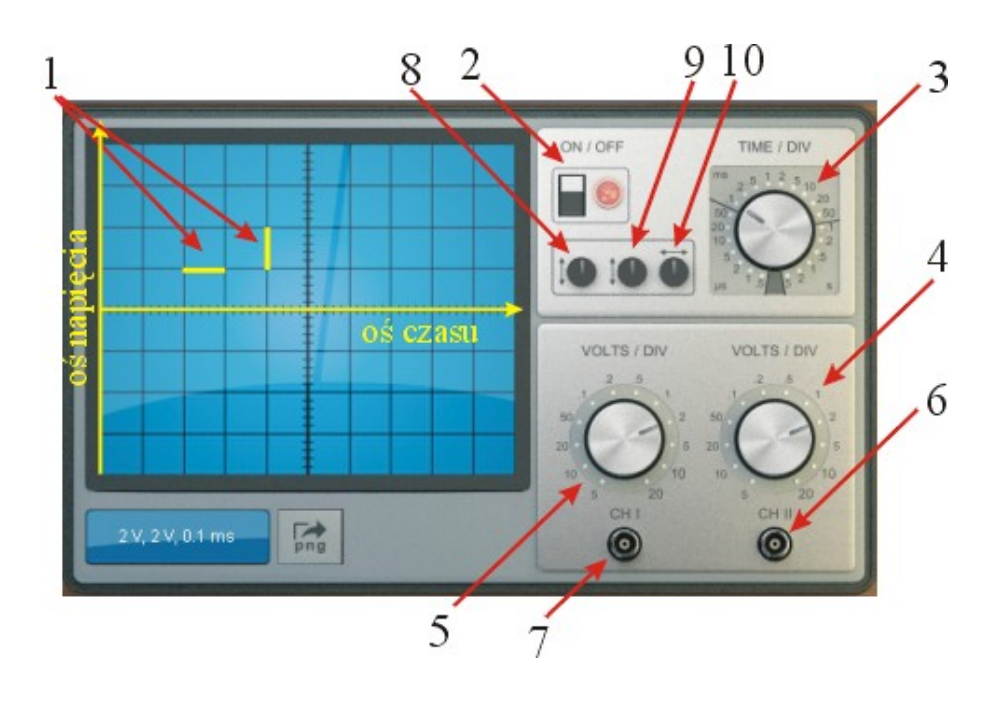

- 1. Żółta kreska oznacza długość boku kwadratu czyli tzw. "działkę" (angielski skrót "div"). Przy pokrętłach podawane są wartości napięć oraz czasu na działkę.
- 2. włącznik oscyloskopu (aby uruchomić oscyloskop należy kliknąć)
- 3. pokrętło zmiany skali czasu (wokół pokrętła zaznaczono wartości odpowiadające jednej działce)
- 4. pokrętło zmiany zakresu napięć dla kanału drugiego (CH II) (wokół pokrętła zaznaczono wartości odpowiadające jednej działce)
- 5. pokrętło zmiany zakresu napięć dla kanału pierwszego (CH I) (wokół pokrętła zaznaczono wartości odpowiadające jednej działce)
- 6. gniazdo wejściowe dla kanału drugiego (CH II)
- 7. gniazdo wejściowe dla kanału pierwszego (CH I)
- 8. pokrętło pozwalające przesunąć przebiegi z kanału pierwszego  $(CH I)$ , w górę" bądź, w dół".
- 9. pokrętło pozwalające przesunąć przebiegi z kanału drugiego  $(CH II)$ , w górę", bądź, w dół".
- 10. pokrętło pozwalające przesunąć przebiegi na skali czasu "w  $lewo$ ", bądź "w prawo".

Oscyloskop w e-doświadczeniu posiada trzy nowe funkcjonalności:

1. Jest to przycisk "png" pozwalający eksportować obraz ekranu oscyloskopu do pliku graficznego.

2. Jest to przycisk "csv" pozwalający eksportować wartości liczbowe obserwowanych na ekranie oscyloskopu przebiegów do pliku arkusza kalkulacyjnego.

3. Możliwość zczytywania pojedynczych wartości pomiarowych z ekranu oscyloskopu po kliknięciu myszką (szerzej opisana w Ćwiczeniu 6).

### **Przykład odczytywania wielkości z oscyloskopu**

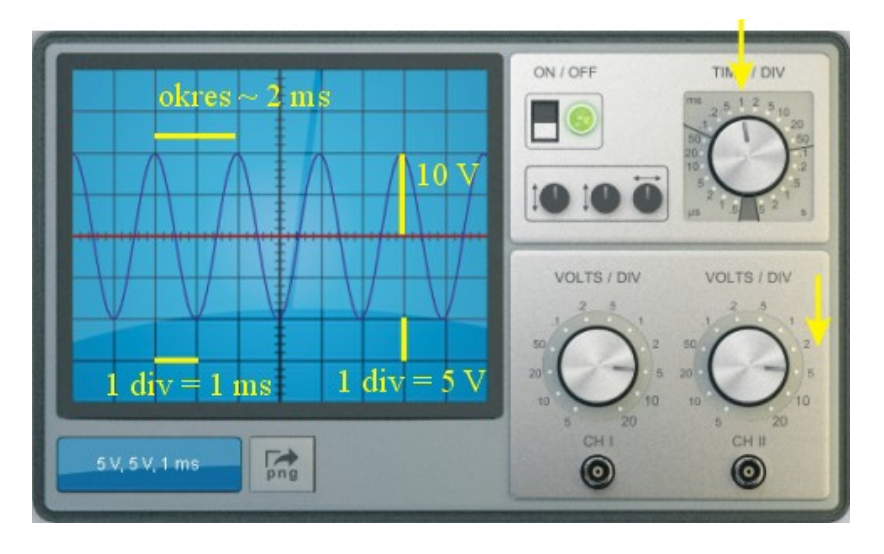

Na ekranie oscyloskopu obserwuje się przebieg sinusoidalny o wielkości amplitudy napięcia 2 działki czyli 2 x 5 V. Okres drgań wynosi niecałe dwie działki, czyli niecałe 2 ms, skąd częstotliwość drgań wynosi około 1/2 ms, czyli w przybliżeniu 500 Hz.

**Generator funkcyjny** Generator funkcyjny to rodzaj zasilacza, który wytwarza napięcia zmienne. Generator w e-doświadczeniu pozwala wytwarzać napięcie sinusoidalne. Regulować można amplitudę tego napięcia oraz częstotliwość jego zmian. Generator pozwala wytwarzać także napięcie stałe.

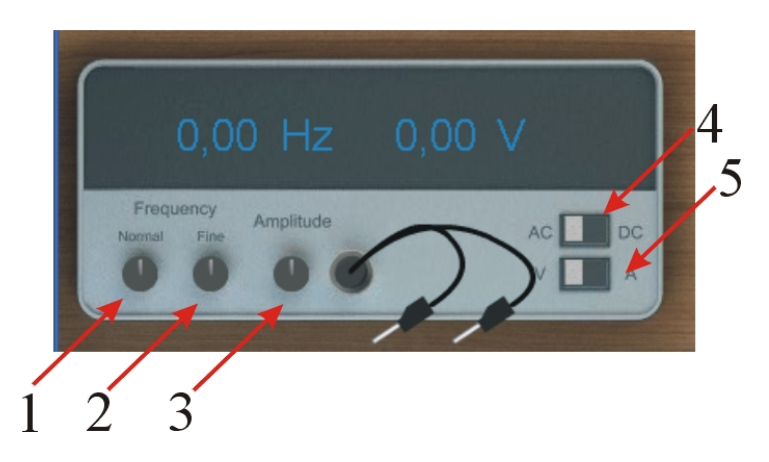

- 1. pokrętło regulacji częstotliwości generatora (zakres regulacji od 0 do 10 kHz)
- 2. pokrętło precyzyjnej regulacji częstotliwości generatora
- 3. pokrętło regulacji amplitudy napięcia generatora (zakres regulacji od 0 do 10 V)
- 4. przełącznik zmiany trybu pracy generatora AC/DC (AC przebiegi sinusoidalnie zmienne, DC – tryb generowania stałego napięcia)
- 5. przełącznik zmiany trybu pracy generatora  $V/A$  ( $\mathcal{N}^"$  praca w trybie źródła napięciowego. W tym trybie generator podtrzymuje wartość amplitudy napięcia, natomiast wartość natężenia prądu dopasowuje się do oporu obwodu tak aby spełnione było prawo Ohma; " $A$ " – praca w trybie źródła prądowego. W tym trybie generator podtrzymuje wartość amplitudy natężenia prądu, natomiast wartość napięcia dopasowuje się do oporu obwodu tak aby spełnione było prawo Ohma)

**Zasilacz do ładowania kondensatorów**

Jest to zwykły zasilacz napięcia stałego z regulacją napięcia w zakresie od 0 do 10 V. Posiada on specjalne gniazda do podłączenia kondensatora.

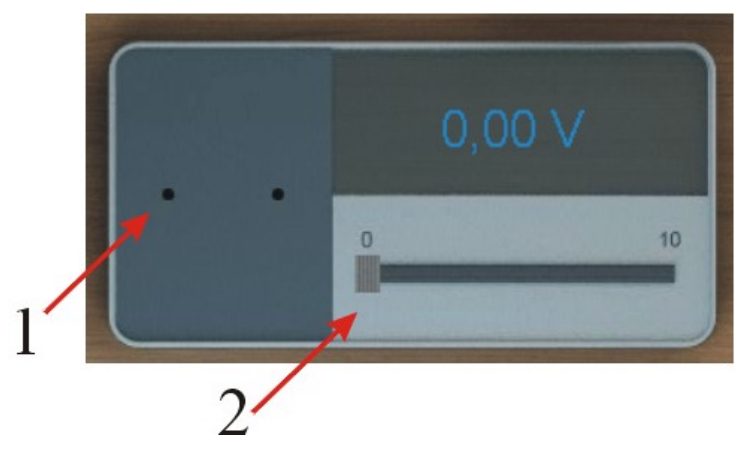

- 1. w tych gniazdach należy umieścić kondensator
- 2. suwak regulacji napięcia ładowania kondensatora

**Sonda prądowa** Sonda prądowa służy do pomiaru natężenia prądu.

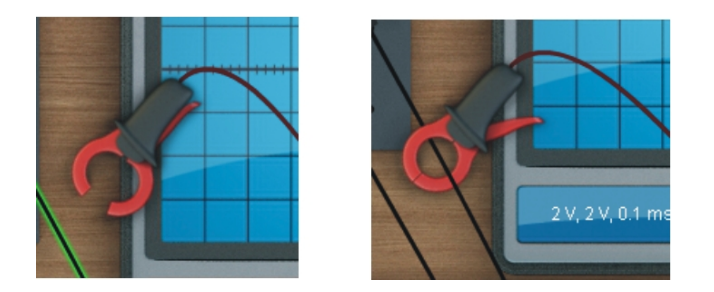

Aby zmierzyć natężenie prądu płynącego w przewodniku należy go objąć klemami sondy prądowej.

### **2 Badanie stanów nieustalonych**

W tym rozdziale rozpatrzymy zachowanie się opornika, kondensatora i cewki, w reakcji na pobudzenie napięciem stałym. Przyjrzymy się procesom zachodzącym w krótkim czasie od momentu podłączenia elementów do zasilania, czyli tzw. stanom nieustalonym. Przypomnijmy sobie funkcje jakie spełniają opornik, kondensator i cewka.

- **Opornik** Opornik jest elementem, na którym w wyniku przepływu prądu wydziela się ciepło. Mówi się, iż opornik jest źródłem tzw. mocy czynnej. Podłączeniu opornika do źródła napięcia, towarzyszy natychmiastowe (tzn. z prędkością światła) pojawienie się napięcia na oporniku oraz przepływu prądu.
- **Kondensator** Kondensator służy do gromadzenia ładunku elektrycznego, czyli gromadzenia energii elektrycznej (energii pola elektrycznego). Potocznie mówi się, iż kondensator można naładować podłączając do źródła napięcia. Jak się za chwilę przekonamy ładowanie kondensatora jest procesem dość wolnym. Po podłączeniu kondensatora do źródła zasilania, napięcie na kondensatorze nie pojawia się natychmiast.

Przez analogię kondensator możemy wyobrażać sobie jako naczynie, które trzeba napełnić wodą (ładunkami). Czas napełniania takiego zbiornika zależy od szybkości przepływu wody, np. średnicy rury wodociągowej (oporu elektrycznego połączonego szeregowo z kondensatorem).

- **Cewka** Cewka w odróżnieniu od kondensatora gromadzi energię pola magnetycznego. Jak się za chwilę przekonamy ustalenie przepływu prądu przez cewkę jest także procesem zachodzącym powoli w zależności od indukcyjności cewki. Działanie cewki jest odwrotne do działania kondensatora. Napięcie ustala się prawie natychmiast, natomiast przepływ prądu powoli rośnie, aż do momentu ustalenia się warunków.
- **Stan ustalony i nieustalony** Rozważmy przykład kondensatora podłączonego do źródła zasilania. Od momentu włączenia zasilania do okładek kondensatora zaczynają przepływać ładunki elektryczne. Przepływ ładunku trwa

tak długo, aż napięcie na okładkach kondensatora zrówna się z napięciem źródła zasilania (wówczas mówimy o stanie ustalonym). Czas ustalania się napięcia nazywany jest stanem nieustalonym. Podobnie w cewce natężenie płynącego prądu ustala się dopiero po pewnym czasie od momentu włączenia zasilania cewki. Związane jest to z tym, iż w cewce indukuje się prąd, który przeciwstawia się zmianom natężenia prądu płynącego w obwodzie (zgodnie z regułą Lenza – Patrz e-d "Cewki i indukcja").

**Stała czasowa** Wartość tzw. stałej czasowej *τ* jest proporcjonalna do czasu trwania stanu nieustalonego w obwodach elektrycznych.

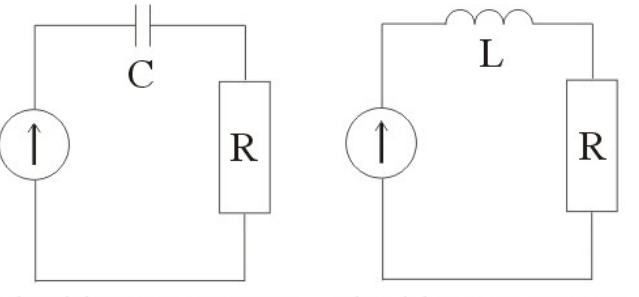

obwód szeregowy RC obwód szeregowy RL

**Stała czasowa w obwodzie szeregowym RC** W przypadku połączenia szeregowego opornik – kondensator stała czasowa określa szybkość ustalania się napięcia na kondensatorze po podłączeniu do źródła zasilania. Wartość napięcia w danej chwili czasu od momentu podłączenia podaje poniższy wzór<sup>[1](#page-13-0)</sup>:

$$
U(t) = U_0(1 - e^{-\frac{t}{\tau}}), \tag{2.1}
$$

gdzie *U*<sup>0</sup> to napięcie źródła zasilania, *U*(*t*) to napięcie, które się ustaliło po czasie t, zaś *τ* określa tzw. stałą czasową:

$$
\tau = RC,\tag{2.2}
$$

gdzie *R* [Ω] to wartość oporu, zaś *C* [F] to wartość pojemności kondensatora. Jednostką *τ* jest [s].

<span id="page-13-0"></span> $^1e^x$  jest matematyczną funkcją wykładniczą. Często używa się nazwy: funkcja eksponencjalna. Dla funkcji z minusem w wykładniku *e −x* równoważny jest zapis  $\frac{1}{e^x}$ .  $e^1$  to liczba Eulera, równa 2.718. Funkcję tę można również zapisać następująco:  $\frac{1}{2.718^x}$ 

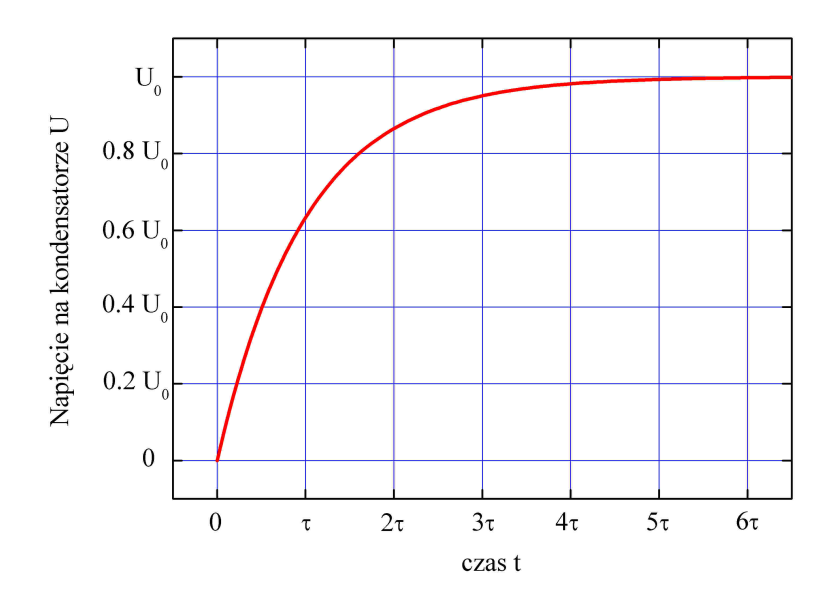

Warto uściślić, iż stała czasowa nie jest całkowitym czasem trwania stanu nieustalonego, a jedynie *τ* określa zmianę napięcia na kondensatorze do 63% wartości napięcia źródła zasilania:

$$
U(\tau) = U_0(1 - e^{-\frac{\tau}{\tau}}) = U_0(1 - e^{-1}) = U_0(1 - 0.37) = 0.63U_0
$$
 (2.3)

Po rozpisaniu powyższej zależności widać, iż po czasie równym jednej stałej czasowej napięcie uzyskuje wartość 0.63 wartości napięcia źródła. Jak widać z powyższego rysunku całkowity czas trwania stanu nieustalonego wynosi około 5*τ* . Wynika to z własności funkcji *e −x* . Napięcie na kondensatorze po upływie czasu 5*τ* wynosi:

$$
U(5\tau) = U_0(1 - e^{-\frac{5\tau}{\tau}}) = U_0(1 - e^{-5}) = U_0(1 - 0.0067) \approx U_0 \tag{2.4}
$$

**Stała czasowa w obwodzie szeregowym RL**

Analogicznie można opisać zachowanie się układu szeregowego opornik – cewka po połączeniu ze źródłem zasilania o napięciu *U*. Ustalenie się wartości natężenia prądu płynącego przez cewkę wymaga czasu. Zależność natężenia prądu płynące przez cewkę od czasu wynosi:

$$
I(t) = \frac{U}{R}(1 - e^{-\frac{t}{\tau}}).
$$
\n(2.5)

W układzie szeregowym opornik – cewka stała czasowa określona jest następującym wzorem:

$$
=\frac{L}{R},\tag{2.6}
$$

gdzie *R* to wartość oporu, zaś *L* to wartość indukcyjności cewki.

 $$ 

## **Ćwiczenie 1 Badanie stanów nieustalonych układu szeregowego RC**

**Cel ćwiczenia:** Celem ćwiczenia jest obserwacja stanów nieustalonych w obwodzie RC.

> $\angle$  Z "Narzędzi" wybierz oscyloskop, generator impulsów, sondę prądową, sondę napięciową oraz układ szeregowy RC (b) z "gotowych układów".

 $\overrightarrow{P}$  Podłącz generator impulsów do badanego układu.

 $\angle$  Za pomocą przełącznika "AC/DC" ustaw generator w trybie stałego napięcia (DC). Ustaw na generatorze dowolne napięcie, np.5 V.

 $\boldsymbol{\mathscr{C}}$  Podłącz sondę napięciową i prądową do gniazd oscyloskopu. Podłącz przewody sondy napięciowej do kondensatora.

 $\angle$  Czy w obwodzie, w którym znajduje się kondensator może płynąć prąd stały? Dla badanego układu RC dla czasów około 40 *µ*s widać ustalanie się napięcia oraz zanik natężenia prądu płynącego w obwodzie. Szybkość narastania jest zależna od wielkości iloczynu RC.

 $\checkmark$  Zaobserwuj jak zmienia się natężenie prądu w czasie oraz napięcie na kondensatorze i oporniku. Zwróć uwagę co się dzieje w czasie rzędu mikrosekund. Jak można wytłumaczyć zależność napięcia i natężenia w chwili początkowej?

 $\checkmark$  Wymieniaj kondensatory i oporniki aby zobaczyć wpływ wartości R i C na kształt zależności. Od czego zależy czas ładowania kondensatora?

 $\blacktriangleright$  Określ stałą czasową dla poszczególnych kombinacji opornik – kondensator. Policz przybliżoną wartość teoretyczną.

### **Ćwiczenie 2 Badanie stanów nieustalonych układu szeregowego RL**

**Cel ćwiczenia:** Celem ćwiczenia jest obserwacja stanów nieustalonych w obwodzie RL.

> $\angle$  Z "Narzędzi" wybierz oscyloskop, generator impulsów, sondę prądową, sondę napięciową oraz układ szeregowy LR  $(d)$  z "gotowych układów".

 $\overrightarrow{P}$  Podłącz generator impulsów do badanego układu.

 $\angle$  Za pomocą przełącznika "AC/DC" ustaw generator w trybie stałego napięcia (DC). Ustaw na generatorze dowolne napięcie, np.5 V.

 $\boldsymbol{\mathscr{U}}$ Podłącz sondę napięciową i prądową do gniazd oscyloskopu. Podłącz przewody sondy napięciowej do kondensatora.

Dla badanego układu LR dla czasów około 5 ms widać eksponencjalne ustalanie się natężenia prądu płynącego w obwodzie oraz zanik napięcia na cewce. Brak napięcia na cewce spowodowany jest tym iż jest to idealna cewka charakteryzująca się zerowym oporem. Szybkość narastania natężenia prądu jest zależna od wielkości ilorazu L/R.

 $\checkmark$  Zaobserwuj jak zmienia się natężenie prądu w czasie oraz napięcie na cewce i oporniku. Jaka wartość napięcia ustala się na cewce i dlaczego tyle wynosi? Jakie napięcie ustala się na oporniku? Ile wynosi napięcie zasilania obwodu?

 $\mathbf{\check{V}}$  Wymieniaj cewki i oporniki aby zobaczyć wpływ wartości R i L na kształt zależności. Od czego zależy czas ustalania się natężenia prądu płynącego przez układ?

" Określ stałą czasową dla poszczególnych kombinacji opornik – cewka. Policz teoretycznie po jakim czasie ustali się napięcie na cewce.

 $\checkmark$ Zbadaj analogicznie obwód szeregowy RLC (a) oraz LC (c).

## **3 Badanie drgań własnych obwodów RLC**

Obwody elektryczne zbudowane z elementów R, L i C są bądź L i C są układami, które można pobudzić do drgań harmonicznych poprzez naładowanie kondensatora i połączenie z cewką. Analogią mechaniczną drgań obwodów RLC lub LC są np. drgania ciężarka na sprężynie, ruch wahadła matematycznego lub ruch huśtawki. Układy LC to idealne układy drgające harmonicznie, w których drgania nigdy nie wygasają. Wprowadzenie opornika R prowadzi do ruchu harmonicznego tłumionego. Mechanizm drgań pozwolą na zrozumieć poniższe rozważania.

### **Przebiegi U i I na oporniku**

Poniższy rysunek przedstawia przebieg spadku napięcia (czerwona krzywa) na oporniku, a także przebieg natężenia prądu (czarna krzywa) płynącego przez opornik. Widać, że napięcie i natężenie prądu na oporniku są zgodne w fazie.

Naniesiono także niebieską krzywą przerywaną, która jest iloczynem napięcia i natężenia prądu, czyli mocą wydzieloną na oporniku. Widać, że moc jest zawsze dodatnia.

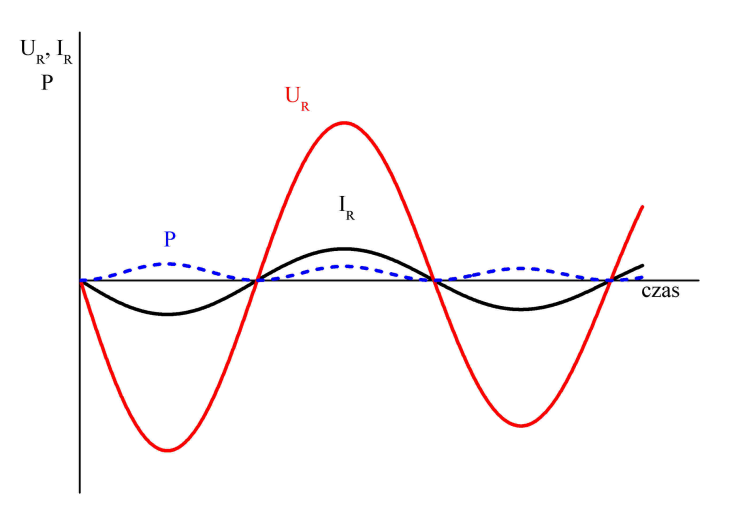

**Przebiegi U i I w cewce** Poniższy rysunek przedstawia przebieg spadku napięcia (czerwona krzywa) na cewce, a także przebieg natężenia prądu (czarna krzywa) płynącego przez cewkę. Widać, że napięcie i natężenie prądu w

cewce nie są zgodne w fazie. Mówimy, iż napięcie wyprzedza w fazie natężenie prądu o 90*<sup>o</sup>* . Jest to związane z tym, iż po pojawieniu się napięcia na zaciskach cewki, prąd płynący przez cewkę zaczyna powoli narastać. W miarę upływu czasu natężenie prądu podąża ze stałym opóźnieniem za napięciem.

Naniesiono także niebieską krzywą przerywaną, która jest iloczynem napięcia i natężenia prądu, czyli mocą wydzieloną na uzwojeniu cewki. Widać, że moc jest raz dodatnia (moc pobierana z elektrowni), a raz ujemna (moc oddawana do elektrowni). Średnia moc wydzielona na idealnej cewce w długim okresie czasu jest równa zeru.

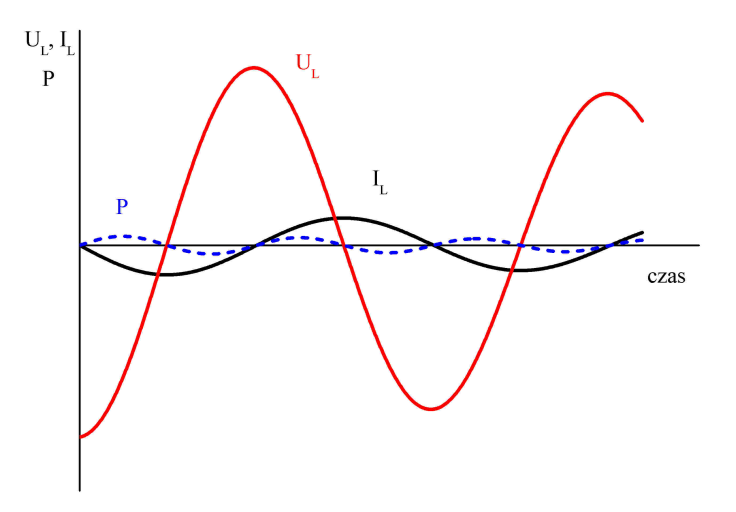

**Przebiegi U i I w kondensatorze** Poniższy rysunek przedstawia przebieg spadku napięcia (czerwona krzywa) na kondensatorze, a także przebieg natężenia prądu (czarna krzywa) płynącego przez kondensator. Widać, że napięcie i natężenie prądu w kondensatorze nie są zgodne w fazie. Mówimy, iż napięcie jest opóźnione w fazie względem natężenia prądu o 90*<sup>o</sup>* . Jest to związane z tym, iż po pojawieniu się przepływu prądu (ładunków elektrycznych) ku okładkom kondensatora, napięcie zaczyna powoli narastać w miarę ładowania się kondensatora. W miarę upływu czasu napięcie podąża ze stałym opóźnieniem za prądem.

Naniesiono także niebieską krzywą przerywaną, która jest iloczynem napięcia i natężenia prądu, czyli mocą wydzieloną w kondensatorze. Widać, że moc jest raz dodatnia (moc pobierana z elektrowni), a raz ujemna (moc oddawana do elektrowni). Średnia moc wydzielona w kondensatorze w długim okresie czasu jest równa zeru.

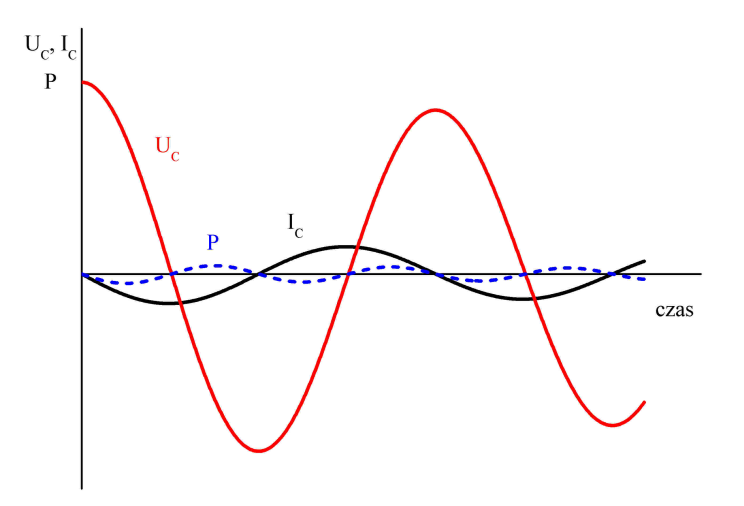

### **Skąd się biorą oscylacje układu LC?**

Proces ten zaczyna się gdy łączymy naładowany kondensator z cewką tworząc zamknięty obwód elektryczny. W chwili początkowej kondensator posiada pewną energię pola elektrycznego. Poprzez cewkę zastępuje rozładowanie kondensatora. Energia pola elektrycznego kondensatora zamieniana jest na energię pola magnetycznego cewki. Po całkowitym rozładowaniu kondensatora (energia kondensatora wynosi zero) przez cewkę płynie maksymalny prąd. Wtedy cała energia zgromadzona jest w cewce w postaci energii pola magnetycznego. Przepływ prądu w cewce powoduje ponowne ładowanie kondensatora i ponowną zamianę energii pola magnetycznego na energię pola elektrycznego. Ten proces się cyklicznie powtarza. W idealnym przypadku gdy układ jest zbudowany tylko idealnych elementów L i C jego oscylacje mogą trwać w nieskończoność. W rzeczywistym świecie jednak występują pewne straty energii na oporze omowym. Powoduje to zanik amplitudy napięć w czasie oscylacji, a co za tym idzie wytłumienie drgań obwodu.

**Częstotliwość drgań własnych obwodu LC** Częstotliwość drgań własnych obwodu LC dana jest wzorem:

<span id="page-19-0"></span>
$$
f = \frac{1}{2\pi\sqrt{LC}},\tag{3.1}
$$

**Częstotliwość drgań własnych obwodu RLC**

Częstotliwość drgań własnych obwodu RLC (drgań tłumionych) dana jest wzorem:

<span id="page-19-1"></span>
$$
f = \frac{1}{2\pi} \sqrt{\frac{1}{LC} - \frac{R^2}{4L^2}},
$$
\n(3.2)

**Cel ćwiczenia:** Celem ćwiczenia jest porównanie przesunięcia fazowego przebiegów napięcia i natężenia prądu na oporniku, cewce i kondensatorze.

> $\checkmark$  Z "Narzędzi" wybierz oscyloskop, zasilacz, sondę prądową oraz napięciową układ szeregowy RLC z "gotowych układów".

> $\checkmark$  Podłącz sondę prądową oraz napięciową do gniazd oscyloskopu.

" Wyjmij kondensator z układu umieść w gniazdach zasilacza. Naładuj kondensator napięciem 10 V. Umieść kondensator ponownie w układzie.

 $\checkmark$  Użyj sondy prądowej do wyznaczenia przebiegu natężenia prądu w tym układzie. Podłącz sondę napięciową tak aby wyznaczyć przebieg napięcia na oporniku.

 $\checkmark$  Czy napięcie na oporniku jest przesunięte w fazie względem natężenia prądu?

" Podłącz sondę napięciową tak aby wyznaczyć przebieg napięcia na kondensatorze.

 $\checkmark$  Czy napięcie na kondensatorze jest przesunięte w fazie względem natężenia prądu?

" Podłącz sondę napięciową tak aby wyznaczyć przebieg napięcia na cewce.

 $\checkmark$  Czy napięcie na cewce jest przesunięte w fazie względem natężenia prądu?

 $\overrightarrow{V}$  Na podstawie obserwowane zależności, wytłumacz zachowanie elementów R, L i C w obwodzie szeregowym RLC.

## **Ćwiczenie 4 Badanie drgań własnych układu szeregowego RLC**

**Cel ćwiczenia:** Celem pomiaru jest wyznaczenie częstotliwości drgań własnych układu szeregowego RLC. Układ nie będzie pobudzany z zewnątrz. Uczeń porówna drgania układu RLC z układem LC.

> $\checkmark$  Z "Narzędzi" wybierz oscyloskop, zasilacz, sondę prądową oraz napięciową układ szeregowy LC  $(c)$  z "gotowych układów".

> " Podłącz sondę prądową oraz napięciową do gniazd oscyloskopu.

" Wyjmij kondensator z układu umieść w gniazdach zasilacza. Naładuj kondensator napięciem 10 V. Umieść kondensator ponownie w układzie.

 $\checkmark$  Sprawdź przebiegi napięć na poszczególnych elementach układu.  $\checkmark$  Jaka jest amplituda napięcia? W jaki sposób zmienia się przebieg napięcia w czasie? Porównaj przebiegi napięcia na kondensatorze i cewce. Czy napięcia te są zgodne w fazie?

" Odczytaj z oscyloskopu częstotliwość zmian napięcia.

" Czy wartość częstotliwości zgadza się z wartością policzoną ze wzoru  $(3.1)$ .

" Możesz zmienić wartość jednego z elementów w układzie i powtórzyć pomiar. Pamiętaj o naładowaniu kondensatora. Możesz np. zwiększyć pojemność 10–krotnie.

" Wybierz układ szeregowy RLC. Czym różni się układ od poprzednio wybranego?

" Powtórz procedurę i porównaj przebiegi. Co się zmieniło w porównaniu z układem LC o tych samych parametrach?

Obecność opornika powoduje zanik amplitudy napięcia. częstotliwość drgań własnych zmieniła się zgodnie ze wzorem [\(3.2\)](#page-19-1) jednak dla tych wartości R, L i C ta zmiana jest niezauważalna w doświadczeniu. Drugi człon wyrażenia pod pierwiastkiem we wzorze [3.2\)](#page-19-1) jest około dwóch rzędów wielkości mniejszy od pierwszego członu.  $\checkmark$  Jakie można nazwać takie drgania?

 $\triangledown$  Po jakim czasie drgania zanikają? Jak zależy czas zaniku drgań od wartości oporu?

 $\mathscr V$  Wybierz układ RC. Co obserwujesz na oscyloskopie?

" Zmieniaj wartości oporu R i sprawdź jak rozładowuje się kondensator.

## **4 Badanie drgań wymuszonych obwodów RLC**

W poprzednim rozdziale obserwowaliśmy proces ładowania i rozładowywania kondensatora połączonego z opornikiem i cewką. W przypadku połączenia jedynie kondensatora z cewką obserwowaliśmy drgania harmoniczne o stałej amplitudzie i stałej częstotliwości drgań własnych.

Analogią mechaniczną był ruch ciężarka na sprężynie<sup>[1](#page-22-0)</sup>, który puszczony swobodnie drgał z częstotliwością zależną od parametrów ciężarka (masa) i sprężyny (współczynnik sprężystości). Innym przy-kładem jest huśtawka z dzieckiem<sup>[2](#page-22-1)</sup>, która puszczona swobodnie huśta się z częstotliwością drgań własnych, zależną od odległości środka masy huśtawki od osi obrotu. Przy braku oporów ruchu (strat energii) drgania te mogą odbywać się w nieskończoność z niezmienioną amplitudą (układ LC). W rzeczywistości jednak istnieją pewne straty energii – w układach drgających wydziela się ciepło z uwagi na istnienie np. oporu omowych w kondensatorze, cewce oraz w łączeniach tych elementów ze sobą.

W tym rozdziale spróbujemy jeszcze bardziej rozhuśtać dziecko na huśtawce, rozpędzając ją ręką. Jak wiemy z własnego doświadczenia[3](#page-22-2) aby rozpędzić huśtawkę należy użyć siły w odpowiednim momencie i w odpowiednich odstępach czasu, najlepiej z częstotliwością swobodnie huśtającej się huśtawki. Popychając huśtawkę w sposób chaotyczny i w nieodpowiednim momencie można nawet spowodować jej zatrzymanie.

W tym rozdziale naszym dzieckiem na huśtawce będzie układ RLC, ręką popychającą generator funkcyjny, zaś maksymalne wychylenie huśtawki będziemy obserwować na ekranie oscyloskopu (amplituda drgań). Wśród elektroników modne jest sformułowanie, iż będziemy "pobudzać układ RLC z zewnątrz".

**Natężenie prądu w szeregowym obwodzie RLC** Zapiszmy prawo Ohma dla obwodu szeregowego RLC:

$$
I = \frac{U}{\sqrt{R^2 + (\omega L - 1/\omega C)^2}},
$$
\n(4.1)

<span id="page-22-0"></span> $1Z$ ajrzyj do e-doświadczenia "Drgania mechaniczne".

<span id="page-22-1"></span> $2Z$ ajrzyj do e-doświadczenia "Wahadło matematyczne".

<span id="page-22-2"></span><sup>3</sup>Też byliśmy kiedyś dziećmi.

gdzie  $\omega L$  to opór indukcyjny cewki, zaś  $1/\omega C$  to opór pojemnościowy kondensatora. Obydwa wyrażenia zależą od częstości *ω* źródła zasilania.

**Zjawisko rezonansu** Warto zauważyć, iż natężenie prądu w obwodzie osiągnie wartość maksymalną gdy częstość drgań wymuszanych osiągnie wartość częstości drgań własnych obwodu:

$$
\omega_r L = \frac{1}{\omega_r C},\tag{4.2}
$$

<span id="page-23-0"></span>
$$
\omega_r = \frac{1}{\sqrt{LC}}.\tag{4.3}
$$

### **Ćwiczenie 5 Badanie obwodu szeregowego LC z generatorem**

**Cel ćwiczenia:** W ćwiczeniu uczeń obserwuje stan zwarcia przy częstotliwości rezonansowej. Generator ustawiony jest w trybie źródła prądowego. Przy częstotliwości rezonansowej obserwuje się zanik amplitudy napięcia.

> $\angle$  Z "Narzędzi" wybierz oscyloskop, generator funkcyjny, sondę prądową oraz napieciową układ szeregowy RLC z "gotowych układów".

> " Podłącz wtyk sondy prądowej oraz napięciowej do gniazd oscyloskopu.

> " Podłącz sondę prądową tak aby mierzyć natężenie prądu płynące przez badany układ.

> $\checkmark$  Wtyki sondy napięciowej umieść na wejściu układu LC, tak aby mierzyć całkowity spadek napięcia na cewce i kondensatorze.

> $\checkmark$  Generator ustaw w trybie źródła prądowego (A). Za pomocą pokrętła "Amplitude" ustaw amplitudę generowanego natężenia prądu, np. 50 mA. Ustaw częstotliwość zmian generowanego prądu różną od zera. Dobierz odpowiednie zakresy skali pionowej oscyloskopu.

> " Zmieniaj częstotliwość w zakresie od 0 do około 2 kHz i obserwuj przebiegi na oscyloskopie. Czy zmienia się amplituda natężenia prądu? Czy zmienia się amplituda napięcia?

> Przy częstotliwości rezonansowej (około 1600 Hz) amplituda napięcia spada do zera, ponieważ opór bierny układu wynosi zero. Amplituda natężenia prądu jest utrzymywana na stałym poziomie przez generator funkcyjny działający w trybie źródła prądowego. Gdyby generator był ustawiony w trybie źródła napięciowego (napięcie jest podtrzymywane na stałym poziomie) wówczas przy częstotliwości

rezonansowej obserwowalibyśmy wzrost natężenia prądu.

 $\blacktriangleright$  Na podstawie wzoru [\(4.3\)](#page-23-0) wyznacz częstotliwość drgań własnych badanego obwodu. Co się dzieje w układzie gdy częstotliwość drgań generatora zbliża się do częstotliwości drgań własnych układu?

 $\checkmark$  Oddaj do "Narzędzi" sondę prądową i pobierz drugą sondę napięciową. Podłącz do oscyloskopu.

 $\checkmark$  Przy częstotliwości rezonansowej podłącz sondy napięciowe tak aby mierzyć za pomocą jednej z sond spadek napięcia na kondensatorze oraz spadek napięcia na cewce za pomocą drugiej sondy. Porównaj przebiegi napięcia na cewce i kondensatorze. Jaką wartość napięcia otrzymasz dodając do siebie przebiegi poszczególnych napięć?

Otrzymuje się dwie sinusoidy, które interferują ze sobą dając zero.

 $\checkmark$  Możesz powtórzyć to doświadczenie wybierając obwód szeregowy RLC z małą wartością oporu, np. 1 Ω

" Zmieniaj częstotliwość w zakresie od 0 do około 2 kHz i obserwuj przebiegi na oscyloskopie. Czy zmienia się amplituda natężenia prądu? Jak zmienia się amplituda napięcia tym razem? Sprawdź amplitudę napięcia dla częstotliwości rezonansowej. Jak można wytłumaczyć obserwowany efekt?

Przy częstotliwości rezonansowej amplituda napięcia nie spada do zera, a jedynie obserwuje się minimum amplitudy napięcia. Opór układu RLC nie schodzi do zera z uwagi istnienie oporu czynnego równego 1 Ω.

 $\mathcal V$  Możesz powtórzyć pomiar dla innych wartości oporu R.

## **Ćwiczenie 6 Pomiar krzywej rezonansowej układu szeregowego RLC**

**Cel ćwiczenia:** Celem pomiaru jest wyznaczenie częstotliwości rezonansowej układu szeregowego RLC. Generator wymusza drgania o określonej częstotliwości. Przy częstotliwości drgań generatora równej częstotliwości drgań własnych układu obserwujemy zjawisko rezonansu, w tym przypadku wzrost amplitudy natężenia prądu płynącego w układzie. Dla porównania częstotliwość drgań własnych układu liczymy ze wzoru teoretycznego.

> $\angle$  Z "Narzędzi" wybierz oscyloskop, generator funkcyjny, sondę prądową oraz układ szeregowy RLC (a) z "gotowych układów". " Podłącz generator impulsów do układu RLC oraz sondę prądową zgodnie z rysunkiem:

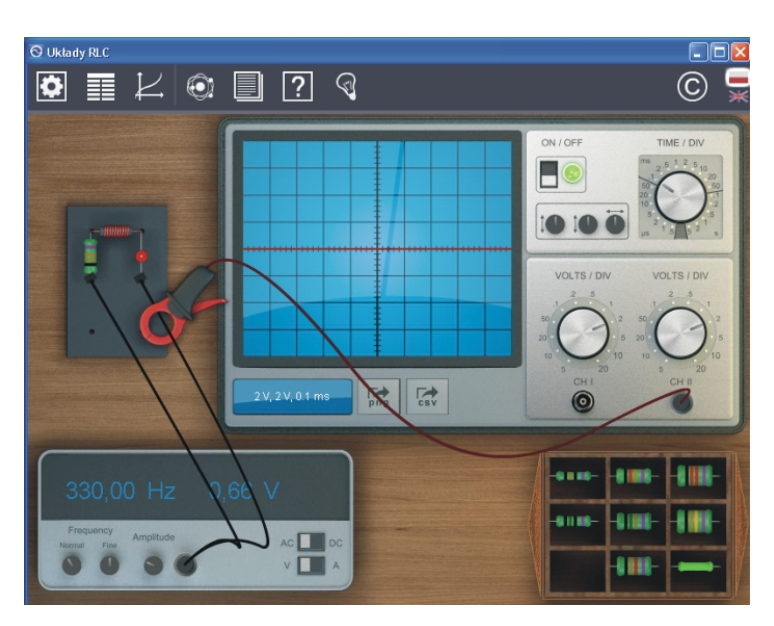

 $\checkmark$  Włącz oscyloskop klikając na włącznik oscyloskopu ("ON/OF").  $\checkmark$  Ustaw skalę czasową oscyloskopu na 1 ms (pokrętło "TIME /  $DIV")$ 

 $\checkmark$  Ustaw zakres 50 mV na kanale CH II (pokrętło "VOLTS / DIV"). W trakcie pomiarów możesz zmieniać ten zakres według potrzeby. Uwaga! ponieważ podłączyłeś sondę prądową, wartości wyświetlane na oscyloskopie należy przeliczyć zgodnie z relacją 1  $mV = 1$  mA.

 $\blacktriangleright$  Na generatorze impulsów ustaw napięcie 3 V (pokrętło "Amplitude").

 $\checkmark$  Twoim zadaniem będzie zmiana częstotliwości generatora w zakresie częstotliwości od 1000 Hz do 2000 Hz co 100Hz. Przy każdej częstotliwości odczytaj amplitudę (maksymalną wartość sinusoidy) natężenia prądu z oscyloskopu. Częstotliwość reguluje się za pomocą pokręteł "frequency" – "normal" (szybka zmiana) oraz "fine" (mała zmiana).

**automatyczne zbieranie danych z ekranu oscyloskopu**

 $\checkmark$  Odczyt amplitud natężenia prądu może być łatwiejszy przy użyciu narzędzi e-doświadczenia. W tym celu na pasku menu wybierz "Tabelę", a następnie naciśnij "OSC". W tabeli utworzone zostaną gotowe kolumny, w których zostaną zapisane odpowiednie parametry układu, automatycznie po kliknięciu kursora myszki na ekran oscyloskopu. W tym przypadku zapisana zostanie między innymi wartość amplitudy natężenia prądu (CH II) oraz częstotliwość (f).

 $\mathcal V$  Możesz zamknąć tabelę. Pamiętaj aby po zmianie częstotliwości na generatorze kliknąć na ekranie oscyloskopu w miejscu amplitudy sinusoidy. Współrzędne tego punktu zostaną zapisane do wiersza tabeli.

 $\boldsymbol{\mathcal{U}}$  W trakcie zmiany częstotliwości generatora obserwuj zmiany amplitudy natężenia prądu.

 $\checkmark$  Po zakończeniu pomiarów otwórz narzędzie "wykres". Wykonaj wykres zależności natężenia prądu od częstotliwości.

 $\overrightarrow{V}$  Kliknij dodaj wykres. Zdefiniuj osie wykresu. Dla osi poziomej "Wybierz tryb" – "Tabela" – "Tabelal" – "f  $[Hz]$ ". Dla osi pionowej "Wybierz tryb" – "Tabela" – "Tabela1" – "CH II  $[V]$ ".

 $\mathscrmark$  Wykres krzywej rezonansowej powinien wyglądać podobnie jak na poniższym rysunku:

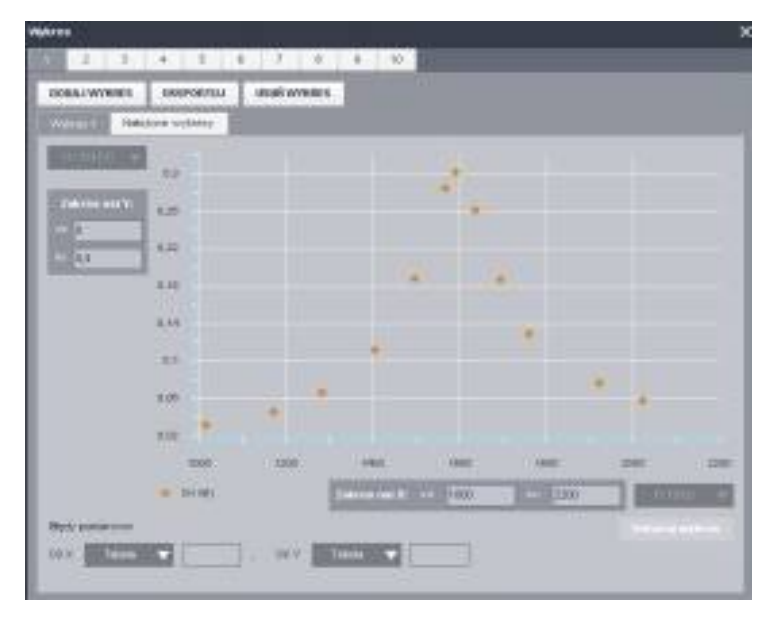

" Oszacuj z wykresu, przy jakiej częstotliwości przypada maksymalna amplituda natężenia prądu.

" Policz częstotliwość drgań własnych układu na podstawie wzoru:

$$
f = \frac{1}{2\pi\sqrt{LC}},\tag{4.4}
$$

gdzie *L* to indukcyjność cewki, zaś *C* to pojemność kondensatora.  $\checkmark$ Porównaj wartość policzoną z wartością doświadczalną.

 $\boldsymbol{\mathscr{C}}$ Możesz powtórzyć pomiar dla innej wartości oporu R.

**Badanie przesunięcia fazowego między napięciem i natężeniem prądu z generatora w obwodzie szeregowym RLC Ćwiczenie 7**

> **Cel ćwiczenia:** Celem ćwiczenia jest zbadanie przesunięcia fazowego pomiędzy napięciem i natężeniem prądu z generatora w rezonansie oraz poza rezonansem.

> > $\boldsymbol{\mathcal{U}}$ Z "Narzędzi" wybierz oscyloskop, generator funkcyjny, sondę prądową, sondę napięciową oraz układ szeregowy RLC  $(a)$  z "gotowych układów".

> > $\blacktriangleright$  Podłącz generator impulsów do układu RLC. Sondę napięciową tak aby mierzyć całkowity spadek napięcia na wszystkich elementach. Sondę prądową podłącz tak aby mierzyć natężenie prądu płynące w badanym obwodzie.

> > $\mathscr V$  Włącz oscyloskop. Ustaw dowolne napięcie na generatorze oraz częstotliwość.

> > $\checkmark$  Jak zmienia się położnie obserwowanych przebiegów w zależności od częstotliwości generatora? Oszacuj wielkość przesunięcia fazowego pomiędzy napięciem i natężeniem prądu generatora dla częstotliwości rezonansowej oraz w dla kilku częstotliwości poniżej oraz powyżej częstotliwości rezonansowej.

### **Ćwiczenie 8 Badanie obwodu równoległego LC z generatorem**

Cel ćwiczenia: W ćwiczeniu uczeń obserwuje stan "nieskończonej rezystancji" przy częstotliwości rezonansowej. Generator ustawiony jest w trybie źródła napięciowego. Przy częstotliwości rezonansowej z generatora nie płynie prąd.

> $\angle$  Z "Narzędzi" wybierz oscyloskop, generator funkcyjny, sondę prądową oraz napięciową układ równoległy RLC z "gotowych układów".

> " Podłącz wtyk sondy prądowej oraz napięciowej do gniazd oscyloskopu.

> " Podłącz sondę prądową tak aby mierzyć całkowite natężenie prądu płynące z generatora.

" Wtyki sondy napięciowej umieść na wejściu układu LC.

 $\blacktriangleright$  Generator ustaw w trybie źródła napięciowego (V). Za pomocą pokrętła "Amplitude" ustaw amplitudę generowanego napięcia, co najmniej 1 V. Ustaw częstotliwość zmian generowanego napięcia różną od zera. Dobierz odpowiednie zakresy skali pionowej oscyloskopu.

" Zmieniaj częstotliwość w zakresie od 0 do około 2 kHz i obserwuj przebiegi na oscyloskopie. Czy zmienia się amplituda natężenia prądu? Czy zmienia się amplituda napięcia?

Przy częstotliwości rezonansowej amplituda natężenia prądu spada do zera.

 $\blacktriangleright$  Na podstawie wzoru [\(4.3\)](#page-23-0) wyznacz częstotliwość drgań własnych badanego obwodu. Co się dzieje w układzie gdy częstotliwość drgań generatora zbliża się do częstotliwości drgań własnych układu?

◆ Oddaj do "Narzędzi" sondę napięciową i pobierz drugą sondę prądową. Podłącz do oscyloskopu.

Przy częstotliwości rezonansowej podłącz sondy prądowe tak aby mierzyć natężenia prądu w obydwu gałęziach obwodu równoległego. Porównaj przebiegi na cewce i kondensatorze. Jaką wartość natężenia otrzymasz dodając do siebie przebiegi dla cewki i kondensatora?

Otrzymuje się dwie sinusoidy, które interferują ze sobą dając zero.

 $\mathcal V$  Możesz powtórzyć to doświadczenie wybierając obwód równoległy RLC.

" Zmieniaj częstotliwość w zakresie od 0 do około 2 kHz i obserwuj przebiegi na oscyloskopie. Jak zmienia się amplituda natężenia prądu tym razem? Sprawdź amplitudę natężenia prądu dla częstotliwości rezonansowej. Jak można wytłumaczyć obserwowany efekt? Jaka powinna być wartość oporu opornika, przy którym układ RLC będzie się zachowywał podobnie do wcześniej badanego układu równoległego LC?

Przy częstotliwości rezonansowej amplituda natężenia prądu nie spada do zera, a jedynie obserwuje się minimum amplitudy natężenia prądu. Efekt jest wyraźny przy dużych wartościach oporu, w tym przypadku 1 k $\Omega$ .

- **Moc czynna** To faktyczna moc wydzielana w układzie, np. w postaci ciepła wydzielonego na oporniku. Ciepło wydziela się na oporniku niezależnie od tego, w którą stronę płynie prąd (Rozdział 3).
- Moc bierna To "wirtualna" moc wydzielona np. na kondensatorze lub idealnej cewce. W długim przedziale czasu rzeczywista moc wydzielona na tych elementach wynosi zero. Moc jest cyklicznie pobierana i oddawana do elektrowni (Rozdział 3).

W ciekawostce będziemy regulować świecenie żarówki poprzez połączenie szeregowe z jednym z elementów R, L lub C. Sprawdzimy, w którym przypadku zużyjemy najmniej energii elektrycznej.

W każdym z trzech układów żarówka świeci tak samo ponieważ parametry R, L i C są tak dobrane aby na żarówce był w każdym z przypadków taki sam spadek napięcia.

Różne świecenie uzyskuje się poprzez zmianę wartości R, L i C. Zaobserwować można różny pobór energii elektrycznej przy zmianie parametrów R,L i C. Aby zmniejszyć napięcie na żarówce i zużyć najmniej energii elektrycznej najlepiej użyć kondensatora, gdyż wydziela się na nim jedynie moc bierna. Po użyciu opornika do obniżenia napięcia wydziela się na nim moc czynna i taki układ pobiera tyle samo energii elektrycznej, jak w przypadku gdy żarówka byłaby podłączona bezpośrednio do napięcia 240 V. Po zastosowaniu cewki wydzieli się cześć mocy czynnej na oporze omowym cewki oraz pewna ilość mocy biernej na jej oporze indukcyjnym.

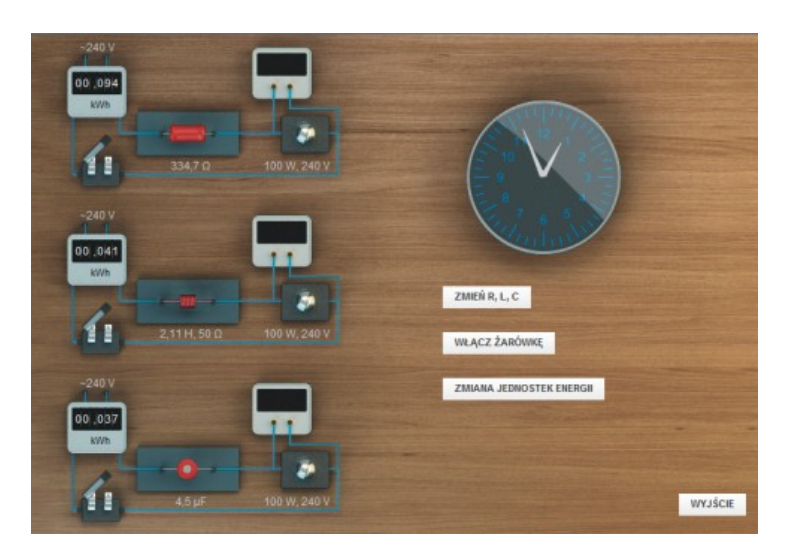

### **Tylko żarówka podłączona do zasilania**

Rozważmy przypadek żarówki podłączonej do źródła napięcia *U*0. Spadek napięcia na żarówce jest równy napięciu na źródle zasilania. Przez żarówkę płynie natężenie prądu o wartości:

$$
I = \frac{U_0}{R_z}.\tag{5.1}
$$

$$
U_z = U_0. \tag{5.2}
$$

Moc wydzielona na żarówce wynosi:

$$
P = IU_0 = I^2 R_z. \tag{5.3}
$$

**Układ szeregowy żarówka i opornik** Rozważmy zatem układ szeregowy żarówki oraz opornika podłączonych do źródła zasilania. Przez układ popłynie natężenie prądu o wartości:

$$
I = \frac{U_0}{R_z + R}.\tag{5.4}
$$

Spadek napięcia na żarówce w tym układzie dany jest wyrażeniem:

$$
U_z = \frac{U_0 R_z}{R_z + R}.\tag{5.5}
$$

Moc wydzielona w układzie żarówka i opornik wynosi:

$$
P = I^2(R_z + R). \t\t(5.6)
$$

**Układ szeregowy żarówka i cewka** Rozważmy zatem układ szeregowy żarówki oraz cewki podłączonych do źródła zasilania. Rozważana tutaj cewka oprócz oporu indukcyjnego posiada także opór omowy drutu (*RL*), z którego wykonana jest cewka. Przez układ popłynie natężenie prądu o wartości:

$$
I = \frac{U_0}{\sqrt{(R_z + R_L)^2 + \omega^2 L^2}}.\tag{5.7}
$$

Spadek napięcia na żarówce w tym układzie dany jest wyrażeniem:

$$
U_z = \frac{U_0 R_z}{\sqrt{(R_z + R_L)^2 + \omega^2 L^2}}.
$$
\n(5.8)

Moc wydzielona w układzie żarówka i cewka wynosi:

$$
P = I^2(R_z + R_L).
$$
 (5.9)

**Układ szeregowy żarówka i kondensator** Rozważmy teraz układ szeregowy żarówki oraz kondensatora podłączonych do źródła zasilania. Przez układ popłynie natężenie prądu o wartości:

$$
I = \frac{U_0}{\sqrt{R_z^2 + \frac{1}{\omega^2 C^2}}}.\tag{5.10}
$$

Spadek napięcia na żarówce w tym układzie dany jest wyrażeniem:

$$
U_z = IR_z. \tag{5.11}
$$

Zależność tę można przepisać w następujący sposób:

$$
U_z = \frac{U_0 R_z}{\sqrt{R_z^2 + \frac{1}{\omega^2 C^2}}}.
$$
\n(5.12)

Moc wydzielona w układzie żarówka i kondensator wynosi:

$$
P = I^2 R_z. \tag{5.13}
$$

Można tak dobrać wartości R, C oraz L, aby spadek napięcia na żarówce był jednakowy we wszystkich układach. *ω* to częstość zmian napięcia w sieci elektroenergetycznej. Częstotliwość zmian napięcia wynosi 50 Hz.

## **Ćwiczenie 9 Regulacja świecenia żarówki**

**Cel ćwiczenia:** Uczeń przekona się jaka jest różnica pomiędzy oporem czynnym a biernym i jaki to ma wpływ na zużycie energii elektrycznej.

> $\blacktriangleright$  Na pasku menu w oknie głównym s-doświadczenia wybierz "Ciekawostkę".

> " Zanim włączysz żarówkę, zobacz jak jest połączona żarówka w układzie. Jaka jednostka jest podana na mierniku zużycia energii elektrycznej? Jaką godzinę wskazuje zegar? Oszacuj ile energii elektrycznej zużyje żarówka o podanej mocy w czasie jednej godziny

świecenia. Podaj wynik w jednostkach kWh.

Żarówka 100 W. W czasie jednej godziny pobierze energię 0,1 kWh.  $\blacktriangleright$  Naciśnij przycisk "WŁĄCZ ŻARÓWKĘ". Zwróć uwagę jakie jest napięcie zasilania oraz jaki jest spadek napięcia na żarówce? " Czekaj cierpliwie, aż animacja się zatrzyma. Ile czasu upłynęło na zegarze? Jakie zużycie energii elektrycznej zarejestrował miernik? Czy to jest zgodne z Twoimi oczekiwaniami? Wynik w kWh zamień na jednostki energii kJ.

W czasie animacji w e-doświadczeniu upływa 10 godzin.

**Zastanów się** Co można zrobić aby zmniejszyć natężenie świecenia żarówki?

" Zmniejsz napięcie na żarówce poprzez włączenie szeregowo w obwód żarówki elementu oporowego. Może to być opornik, cewka oraz kondensator. W tym celu kliknij na "ZMIEŃ R, L, C". Wybierz Zestaw 1. Sprawdź jakie elementy oporowe pojawiły się obok żarówek.

 $\checkmark$  "WŁĄCZ ŻARÓWKĘ". Jak świeci żarówka tym razem? Odczytaj spadek napięcia na każdej z żarówek. Jakie jest napięcie wejściowe? Dlaczego napięcie na żarówce jest mniejsze od napięcia wejściowego. Po zakończeniu animacji odczytaj zużycie energii elektrycznej? Porównaj trzy układy.

 $\checkmark$  Kliknij na "ZMIEŃ R, L, C" aby wybrać Zestaw 2. Sprawdź jakie elementy oporowe pojawiły się obok żarówek.

 $\checkmark$ , WŁĄCZ ŻARÓWKĘ". Jak świeci żarówka tym razem? Odczytaj spadek napięcia na każdej z żarówek. Po zakończeniu animacji odczytaj zużycie energii elektrycznej? Porównaj trzy układy.

 $\checkmark$  Kliknij na "ZMIEŃ R, L, C" aby wybrać Zestaw 3. Sprawdź jakie elementy oporowe pojawiły się obok żarówek.

 $\checkmark$ , WŁĄCZ ŻARÓWKĘ" i sprawdź co się stanie tym razem.

**Zastanów się** Jaki element zastosować w układzie wygaszania żarówki, aby żarówka pobierała najmniej energii elektrycznej? Czy przy zmianie opornika zmieniał się pobór energii elektrycznej? Jaki jest opór włókna żarówki?

Opór żarówki wynosi 576 Ω.  $P = I * U = U^2/R$ , skąd  $R = U^2/P$ .

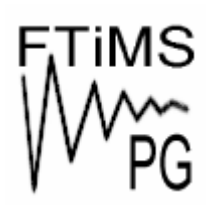

**Gdańsk 2013** 

**Politechnika Gdańska, Wydział Fizyki Technicznej i Matematyki Stosowanej**  ul. Narutowicza 11/12, 80-233 Gdańsk, tel. +48 58 348 63 70 http://e-doswiadczenia.mif.pg.gda.pl

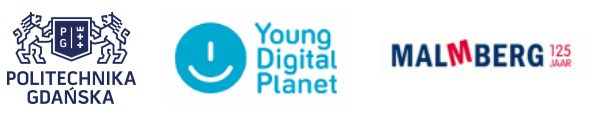

**"e-Doświadczenia w fizyce"** – projekt współfinansowany przez Unię Europejską w ramach Europejskiego Funduszu Społecznego